### Technologie informacyjne (EZ1E1003)

Politechnika Białostocka - Wydział Elektryczny semestr I, studia niestacjonarne I stopniaRok akademicki 2021/2022

### Pracownia nr 4 (06.11.2021)

dr inż. Jarosław Forenc

Technologie informacyjne (EZ1E1003), studia niestacjonarne I st. dr inż. Jarosław Forenc<br>Rok akademicki 2021/2022, Pracownia nr 4 Rok akademicki 2021/2022, Pracownia nr 43/24

### LibreOffice Calc - Formatowanie komórek

### П Pasek narzędzi

G • ◘ • 금• □ ● □ 人 □ □ • ४ ♪ ↑ • ← • ↑ 시 ♪ ◎ ■ • ⊞ • 图 ↓↓↓ ↓ □ ■ ■ ② • »  $\boxed{\vee}$  10 pkt  $\vee$  **G** K P | A  $\cdot$  B + E = E | E | E | F  $\frac{1}{7}$   $\stackrel{?}{=}$  | G  $\cdot$  % 0.0 [7] | 0.0 0.0  $\vee$ **Liberation Sans** 

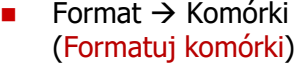

- $\Box$ Liczby
- $\Box$ Czcionka
- $\Box$ Efekty czcionki
- $\Box$ Wyrównanie
- $\Box$ Krawędzie
- $\Box$ Tło
- $\Box$ Ochrona komórek

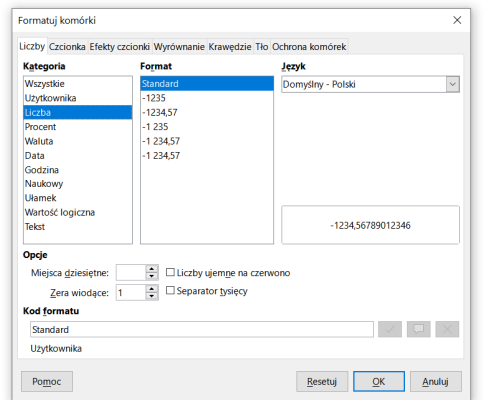

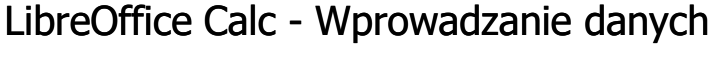

**Tekstv**  $\frac{1}{1}$  Tekst Liczby  $\overline{2}$ 12,45 Formuły  $\vert \cdot \vert = 2 + 5$  $\overline{4}$ 

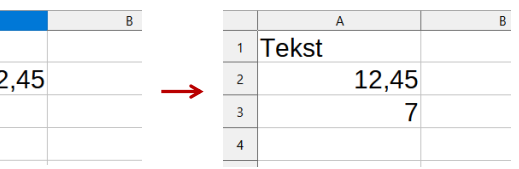

÷ **Operatory** 

÷

П

П

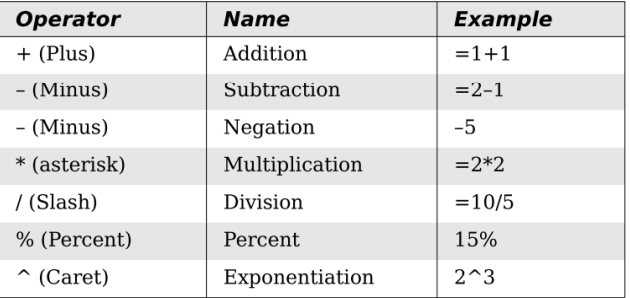

Technologie informacyjne (EZ1E1003), studia niestacjonarne I st. dr inż. Jarosław Forenc<br>Rok akademicki 2021/2022, Pracownia nr 4 Rok akademicki 2021/2022, Pracownia nr 44/24

### LibreOffice Calc - Formatowanie komórek

### П Pasek narzędzi

 $\mathbb{R}$  ,  $\mathbb{R}$  ,  $\mathbb{R}$  ,  $\mathbb{R}$  and  $\mathbb{R}$  in  $\mathbb{R}$  ,  $\mathbb{R}$  ,  $\mathbb{R}$  ,  $\mathbb{R}$  ,  $\mathbb{R}$  ,  $\mathbb{R}$  ,  $\mathbb{R}$  ,  $\mathbb{R}$  ,  $\mathbb{R}$  ,  $\mathbb{R}$  ,  $\mathbb{R}$  ,  $\mathbb{R}$  ,  $\mathbb{R}$  ,  $\mathbb{R}$  ,  $\mathbb{R}$  Liberation Sans

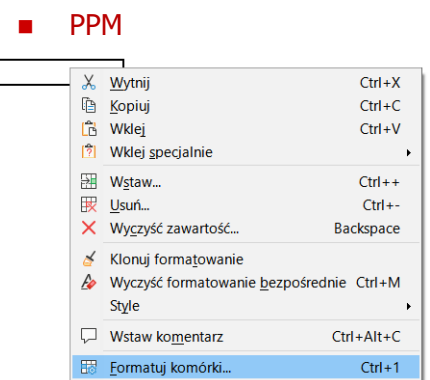

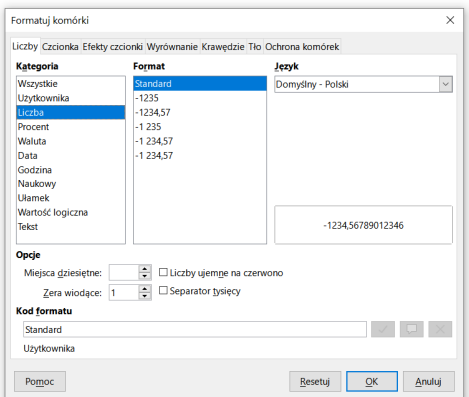

# LibreOffice Calc - Formatowanie komórek

### П **Właściwości**

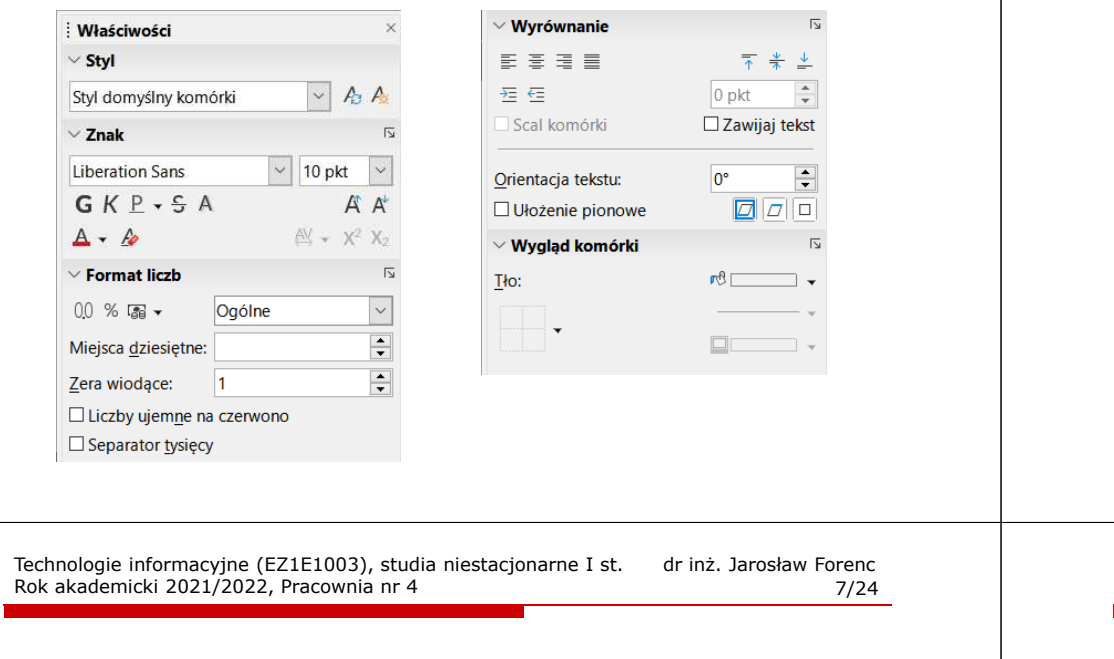

### LibreOffice Calc - Funkcje

П Jeśli funkcja nie ma argumentów, to nawiasy i tak muszą występować

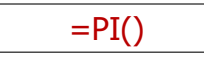

П PI() - zwraca wartość liczby  $\pi$  z dokładnością 14 cyfr po przecinku

### 3,14159265358979

Funkcje można zagnieżdżać, tzn. jako argument może występować П wywołanie innej funkcji

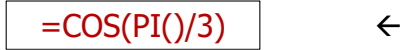

### Funkcje w LibreOffice Calc

П Funkcje wstawiane są jako formuły (na początku musi występować znak równości)

### $=$ SUMA $(A1;A5)$

 $\blacksquare$  Funkcja składa się z nazwy (domyślnie pisanej wielkimi literami) oraz argumentów umieszczonych w nawiasach zwykłych

 $=$ SUMA $(A1:C5)$ 

- г Argumenty są oddzielane średnikami
- П Jeśli argumentem funkcji jest zakres komórek, to komórki graniczne oddziela się dwukropkiem

Technologie informacyjne (EZ1E1003), studia niestacjonarne I st. dr inż. Jarosław Forenc<br>8/24 Rok akademicki 2021/2022, Pracownia nr 4 Rok akademicki 2021/2022, Pracownia nr 48/24

## LibreOffice Calc - Metody wstawiania funkcji

П Wprowadzenie nazwy funkcji w komórce

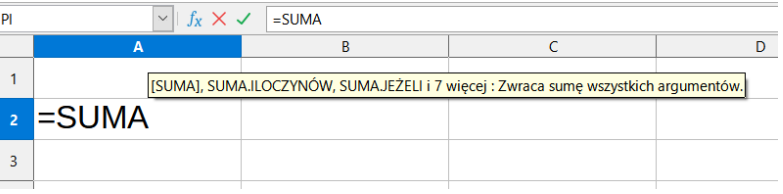

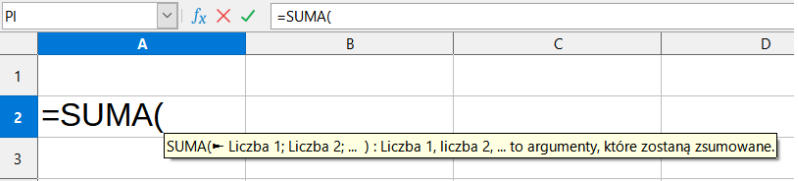

### LibreOffice Calc - Metody wstawiania funkcji

### П **Funkcie**

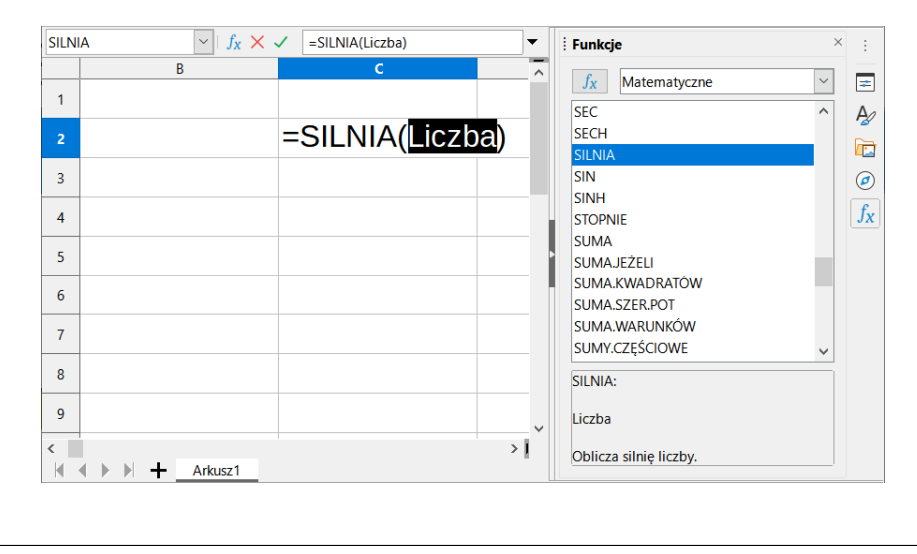

Technologie informacyjne (EZ1E1003), studia niestacjonarne I st. dr inż. Jarosław Forenc<br>Rok akademicki 2021/2022, Pracownia nr 4 Rok akademicki 2021/2022, Pracownia nr 411/24

# LibreOffice Calc - Metody wstawiania funkcji

П ■ Zastosowanie kreatora funkcji (Wstaw → Funkcja, Ctrl+F2)

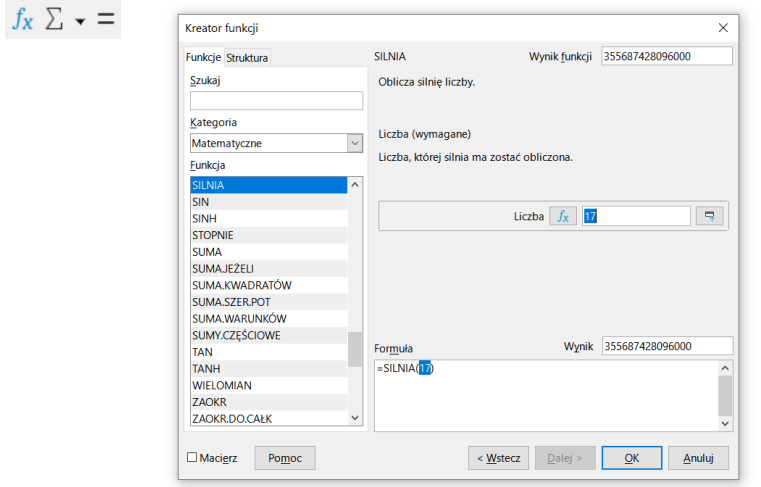

# LibreOffice Calc - Metody wstawiania funkcji

П ■ Zastosowanie kreatora funkcji (Wstaw → Funkcja, Ctrl+F2)

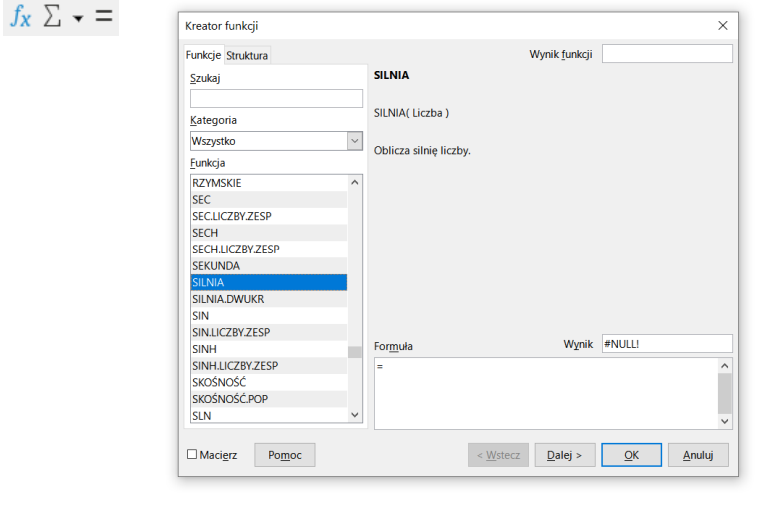

Technologie informacyjne (EZ1E1003), studia niestacjonarne I st. dr inż. Jarosław Forenc<br>Rok akademicki 2021/2022, Pracownia nr 4 Rok akademicki 2021/2022, Pracownia nr 412/24

### LibreOffice Calc - Funkcje matematyczne

- П PIERWIASTEK(liczba) - zwraca pierwiastek kwadratowy liczby
- П POTĘGA(podstawa; wykładnik) - zwraca liczbę podniesioną do potęgi
- П MODUŁ.LICZBY(liczba) - zwraca wartość bezwzględną liczby
- П MOD(dzielna; dzielnik) - zwraca resztę z dzielenia
- П SILNIA(liczba) - oblicza silnię podanej liczby
- П LN(liczba) - zwraca logarytm naturalny podanej liczby
- п LOG(liczba; podstawa) - zwraca logarytm liczby przy podanej podstawie
- Ē. LOG10(liczba) - oblicza logarytm dziesiętny podanej liczby
- П EXP(liczba) - oblicza wartość liczby e podniesionej do potęgi określonej przez podaną liczbę

### LibreOffice Calc - Funkcje matematyczne

- П SIN(liczba) - zwraca sinus kata (kat w radianach)
- COS(liczba) zwraca cosinus kąta (kąt w radianach)
- П TAN(liczba) - zwraca tangens kąta (kąt w radianach)
- SINH(liczba) oblicza sinus hiperboliczny liczby
- П ASIN(liczba) - zwraca arcus sinus liczby w radianach w zakresie od -pi/2 do pi/2
- ASINH(liczba) zwraca arcus sinus hiperboliczny liczby
- П RADIANY(kąt) - konwertuje stopnie na radiany
- STOPNIE(kąt) konwertuje radiany na stopnie

Technologie informacyjne (EZ1E1003), studia niestacjonarne I st. dr inż. Jarosław Foren<br>Rok akademicki 2021/2022, Pracownia nr 4 Rok akademicki 2021/2022, Pracownia nr 415/24

## LibreOffice Calc - Adresowanie względne

П W zapisie adresu komórki nie występują inne znaki oprócz nazwy kolumny i nazwy wiersza

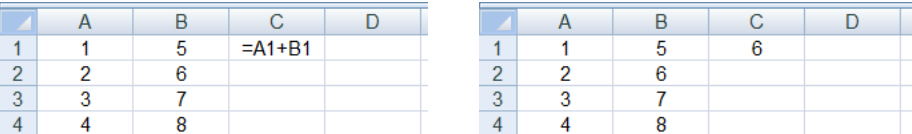

 Podczas kopiowania formuł do innych komórek adresy względne są automatycznie uaktualniane

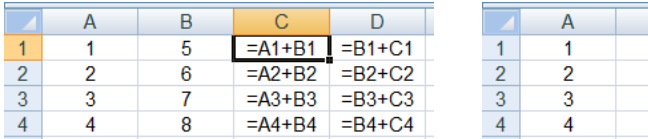

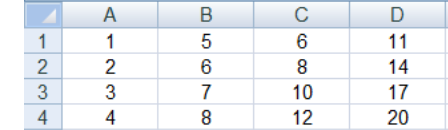

Technologie informacyjne (EZ1E1003), studia niestacjonarne I st. dr inż. Jarosław Forenc<br>Rok akademicki 2021/2022, Pracownia nr 4 Rok akademicki 2021/2022, Pracownia nr 414/24

## LibreOffice Calc - Adresowanie komórek

П Adres komórki - nazwa kolumny i nazwa wiersza, na przecięciu których znajduje się komórka

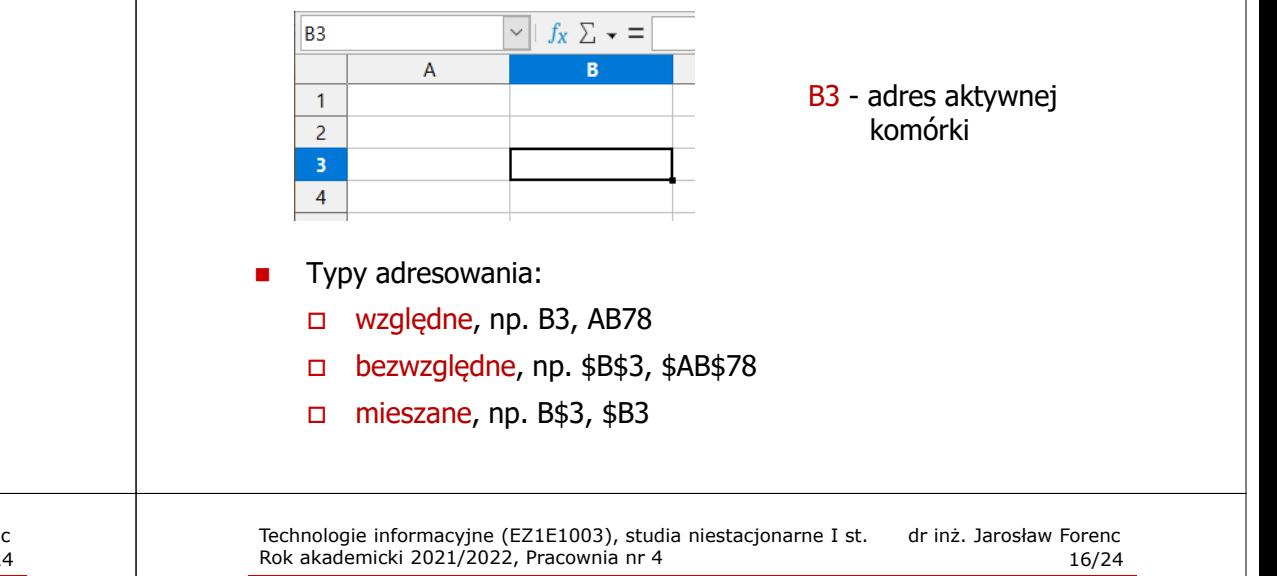

## LibreOffice Calc - Adresowanie bezwzględne

П W zapisie adresu komórki przed nazwą kolumny, jak i wiersza występuje znak \$ (Shift+F4 - dodanie znaku \$ w adresie)

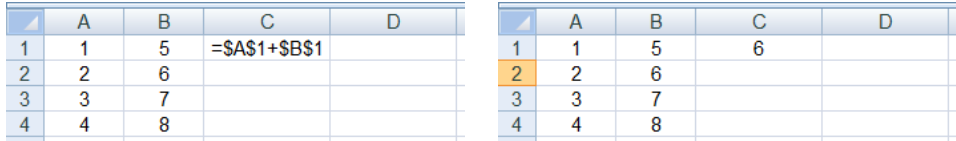

É Podczas kopiowania formuł do innych komórek adresy bezwzględne nie są zmieniane - pokazują ciągle na tę samą komórkę

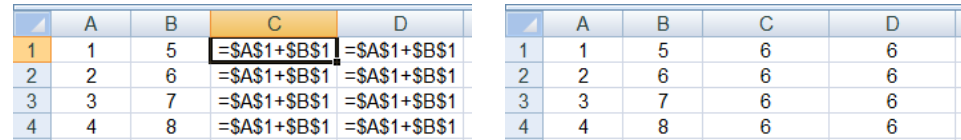

Technologie informacyjne (EZ1E1003), studia niestacjonarne I st. dr inż. Jarosław Forenc<br>17/24 Rok akademicki 2021/2022, Pracownia nr Rok akademicki 2021/2022, Pracownia nr 417/24

### LibreOffice Calc - Adresowanie mieszane

П W zapisie adresu komórki tylko nazwa kolumny lub tylko nazwa wiersza jest poprzedzona znakiem \$

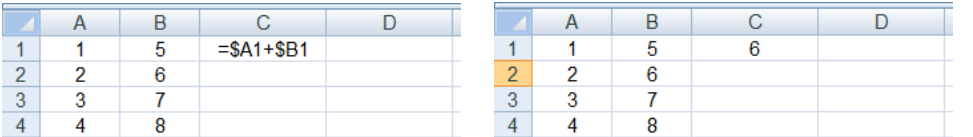

П Powyższy adres można czytać jako "nie zmieniaj kolumny podczas kopiowania"

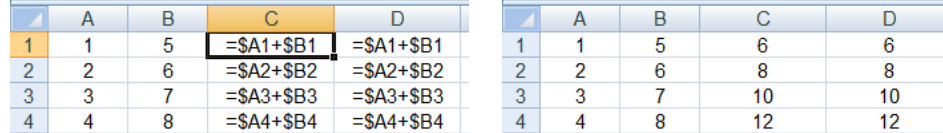

Technologie informacyjne (EZ1E1003), studia niestacjonarne I st. dr inż. Jarosław Forenc<br>19/24 Rok akademicki 2021/2022, Pracownia nr 4 Rok akademicki 2021/2022, Pracownia nr 419/24

### LibreOffice Calc - Operacje na macierzach

- П MACIERZ.ODW(tablica) - zwraca macierz odwrotną do macierzy przechowywanej w tablicy (wymaga formuły tablicowej)
	- $\Box$ zaznaczamy obszar na macierz odwrotną
	- □ wpisujemy w pierwszej komórce formułę: =MACIERZ.ODW(zakres)
	- $\Box$  wprowadzamy formułę tablicową - Ctrl + Shift + Enter (formuła zostanie umieszczona w nawiasach klamrowych)
- П MACIERZ.ILOCZYN(tablica1; tablica2) - zwraca iloczyn dwóch tablic (wymaga formuły tablicowej)
- П WYZNACZNIK.MACIERZY(tablica) - zwraca wyznacznik macierzy
- TRANSPONUJ(tablica) zwraca macierz transponowaną (zamienia wiersze macierzy z jej kolumnami)

### LibreOffice Calc - Adresowanie mieszane

П W zapisie adresu komórki tylko nazwa kolumny lub tylko nazwa wiersza jest poprzedzona znakiem \$

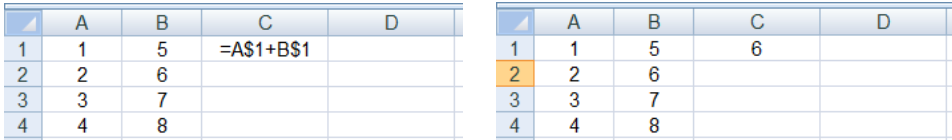

П Powyższy adres można czytać jako "nie zmieniaj wiersza podczas kopiowania"

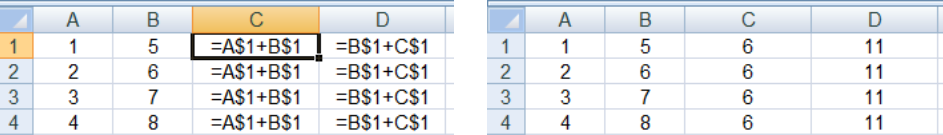

Technologie informacyjne (EZ1E1003), studia niestacjonarne I st. dr inż. Jarosław Forenc<br>20/24 Rok akademicki 2021/2022, Pracownia nr 4 Rok akademicki 2021/2022, Pracownia nr 420/24

### LibreOffice Calc - Konwersje

- П DWÓJK.NA.DZIES(liczba), DWÓJK.NA.ÓSM(liczba), DWÓJK.NA.SZESN (liczba) - przekształca liczbę dwójkową na dziesiętną, ósemkową, szesnastkową
- П ÓSM.NA.DZIES (liczba), ÓSM.NA.DWÓJK (liczba),<br>ÓSM.NA.SZESN (liczba) - przekształca liczbe ósemkowa na dziesiętną, dwójkową, szesnastkową
- П DZIES.NA.DWÓJK (liczba), DZIES.NA.ÓSM (liczba), DZIES.NA.SZESN (liczba) - przekształca liczbę dziesiętną na dwójkową, ósemkową, szesnastkową
- П SZESN.NA.DZIES(liczba), SZESN.NA.DWÓJK(liczba), SZESN.NA.ÓSM(liczba) - przekształca liczbę szesnastkową na dziesiętną, dwójkową, ósemkową

### LibreOffice Calc - Liczby zespolone

П Zapis liczby zespolonej:

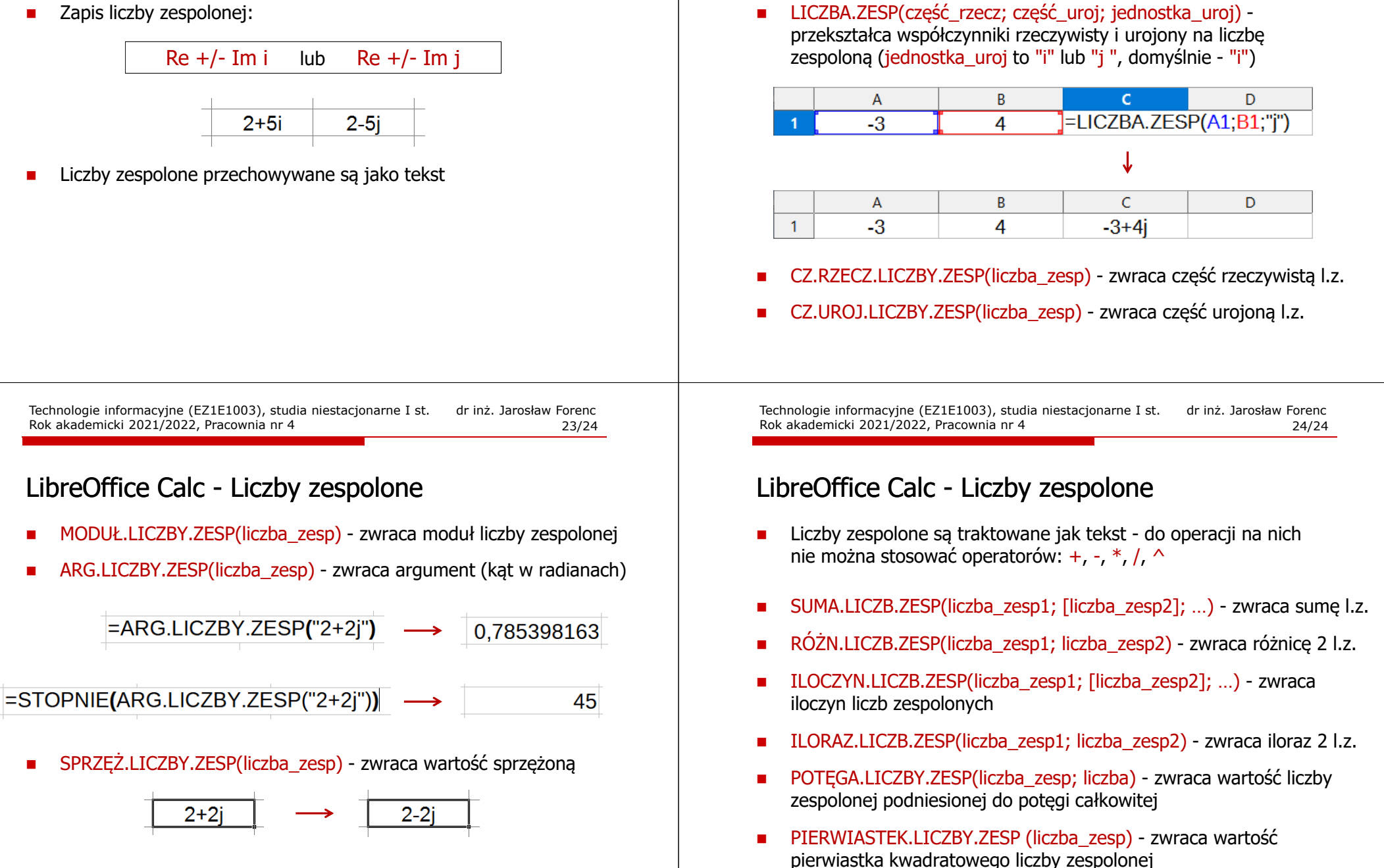

П

LibreOffice Calc - Liczby zespolone